# **Parent-Student-Teacher**

## **Conversations**

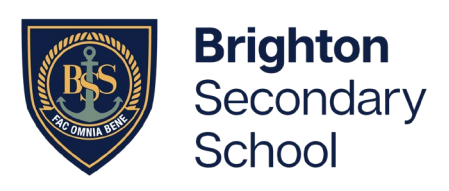

How to book and join your online Conversation

### Part 1. Book your Parent-Student-Teacher Conversations in Daymap

- 1. Please ensure you have logged in to Daymap instructions can be found here: <https://www.brightonss.sa.edu.au/daymap-parent-student-portal/>
- 2. When logged in, an interview event will appear for each student on the Home tab of the Daymap Connect Parent Portal. Click on the interview event to enter interview bookings for teachers.

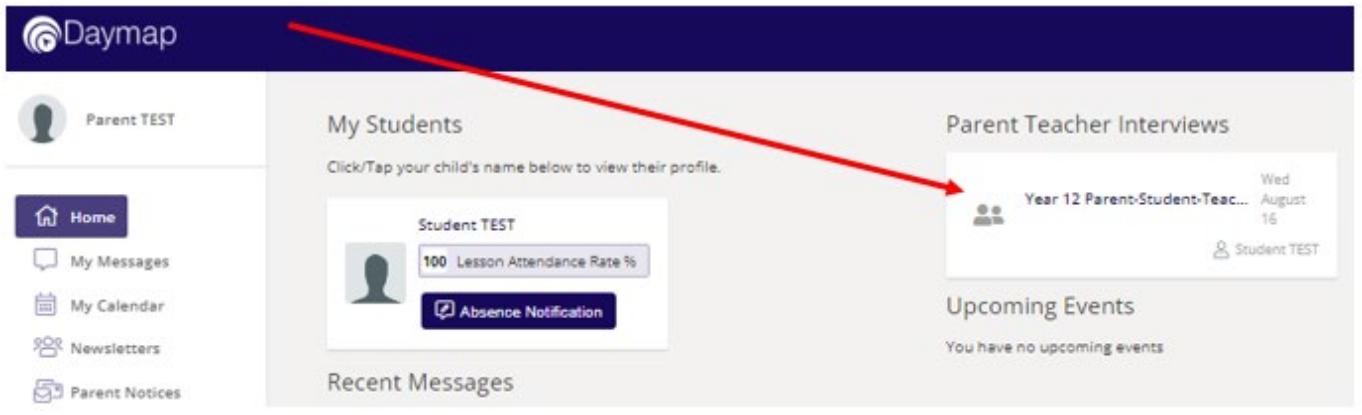

3. Select any of the green coloured boxes (available times) to book an interview with the named teacher.

#### Year 12 Parent-Student-Teacher Conference Term 3

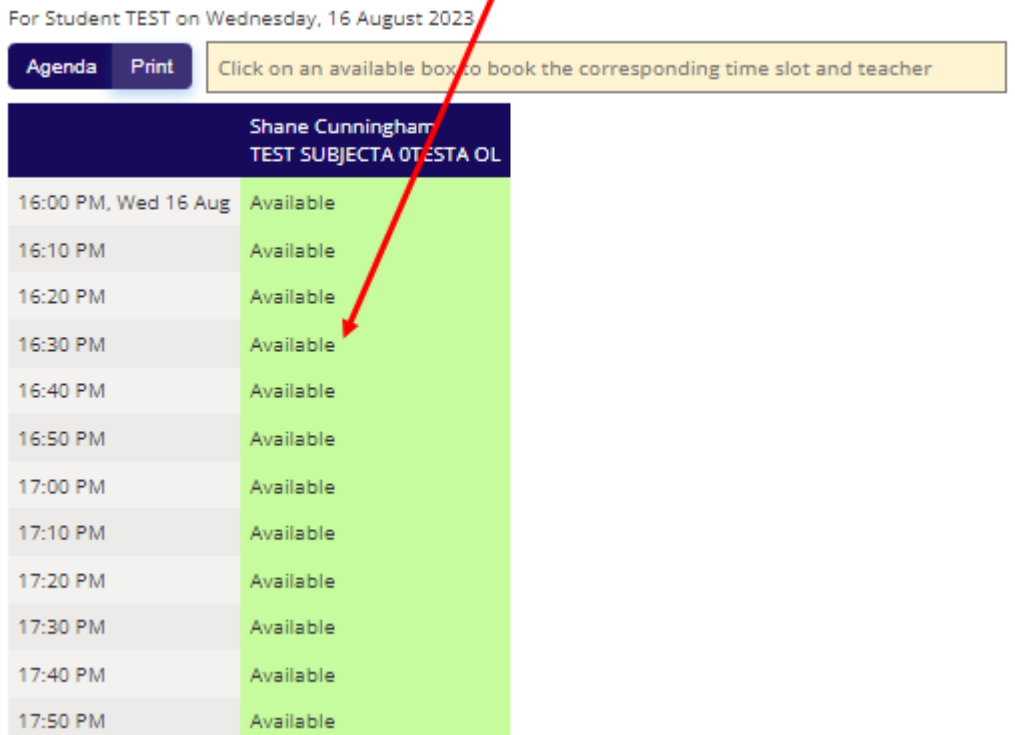

# **Parent-Student-Teacher Conversations**

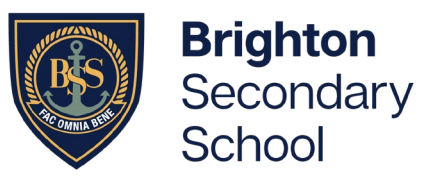

How to book and join your online Conversation

4. Once a time is selected, finalise by clicking on 'Book'

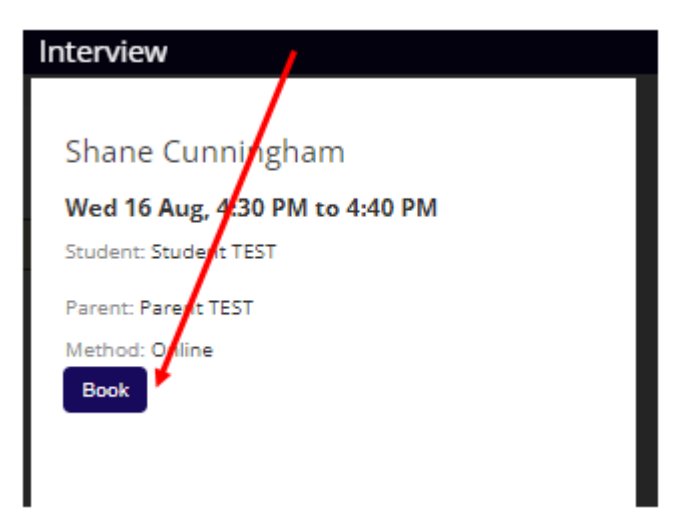

Note: Booked time slots will appear in blue boxes:

#### Year 12 Parent-Student-Teacher Conference Term 3

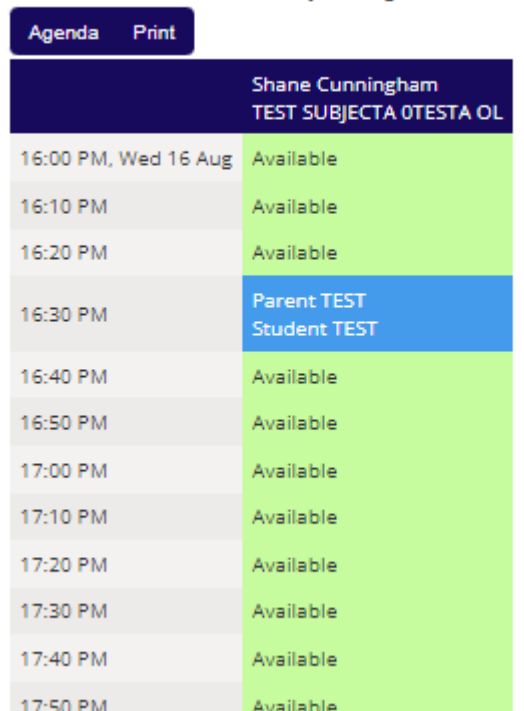

For Student TEST on Wednesday, 16 August 2023

## **Parent-Student-Teacher**

## **Conversations**

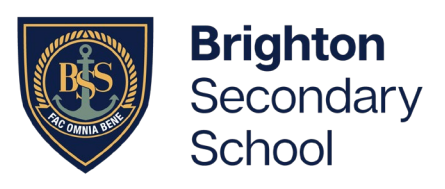

How to book and join your online Conversation

5. Select 'Agenda' to view a summary of all bookings, and select 'Print' if you wish to print.

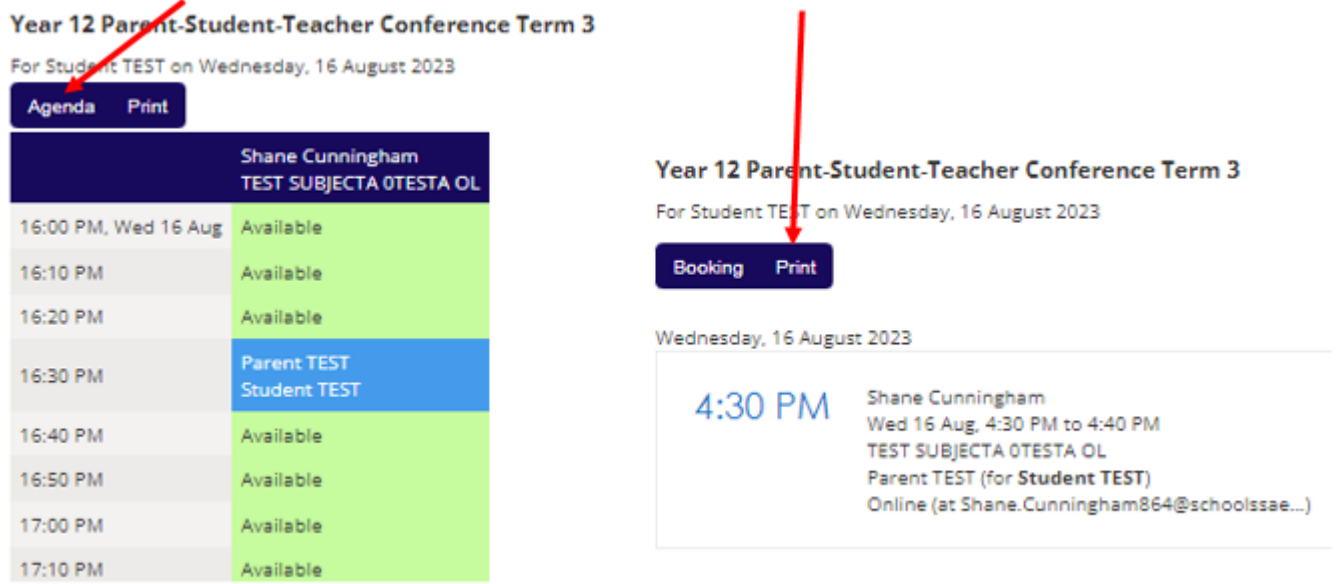

### Part 2. Joining the conversation through Webex (the online meeting platform)

#### 1. On the day and at the time, go into Daymap

a) Click 'Upcoming Events' from the Daymap landing page

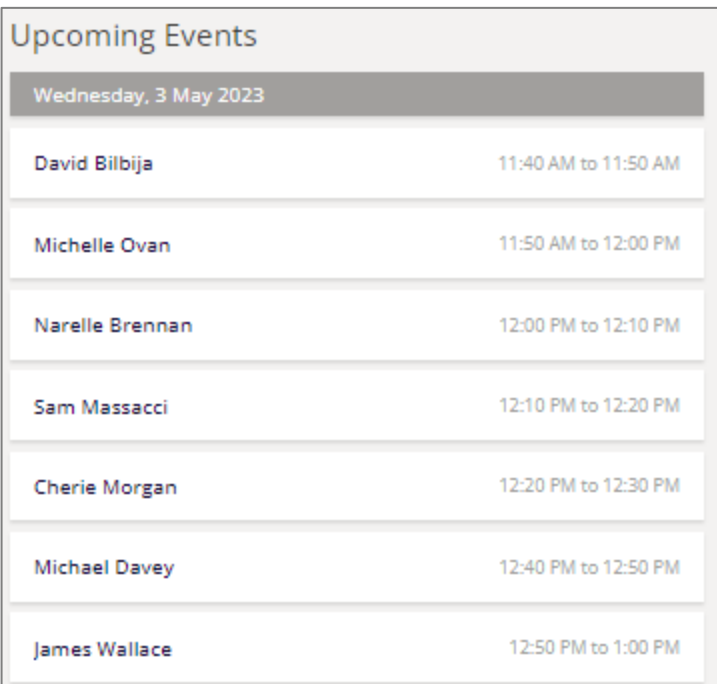

# **Parent-Student-Teacher**

## **Conversations**

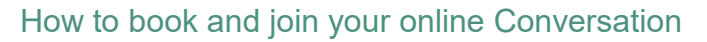

b) Click on an appointment, and copy the meeting link (ready to paste in Webex)

Narelle Brennan

Paste the link address here -

Meeting number

11 Photography - Natural Light - CPB

Wed 3 May, 12:00 PM to 12:10 PM

narelle.brennan461@schoolssaeduau.webex.com

## 2. Open Webex, the online meeting platform

- a) Go to/ click on https://signin.webex.com/join
- b) Paste the meeting link from daymap into the meeting number. The teacher will let you in to the meeting when it is time. Please ensure your young person is present for the meeting.
- c) If more than one person is joining the Conversation, all parties can use the same meeting link.
- d) At the end of the meeting, please sign out.

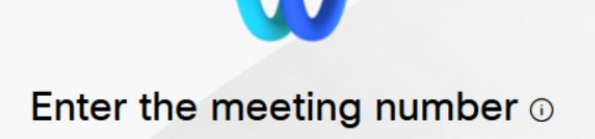

Continue

## **Brighton** Secondary School